# **SENSORY 9**

Bedienungsameitung

 $\sqrt{2}$ 

# **Willkommen im Fidelity Electronic Schach Club**

**Inhaltsverzeichnis** 

Herzlichen Glückwunsch zu Ihrem Sensory 9. Für viele Jahre haben Sie nun einen zuverlässigen Schachfreund. Durch sein zukunftssicheres Modulprogramm können Sie sich an ständig neuen Spielvarianten erfreuen.

Um alle Möglichkeiten und Vorteile Ihres Sensory 9 auszuschöpfen, lesen Sie sorgfältig die Bedienungsanleitung.

## 1.0 Anzeige- und Bedienungselemente/ Kontrollton

- 1 .1 Anzeigeelemente
- 1.2 Bedienungselemente 1.3 Kontrollton

#### 2.0 Allgemeine Informationen

- 2.1 Inbetriebnahme des Gerätes Netzbetrieb
	- Batteriebetrieb
	- 2.2 Modulwechsel
	- 2.3 Ausführung der Züge Normalzüge Schlagzüge En-passant-Zuge
	- Rochaden
	- Bauernumwandlungen
	- 2.4 Einblick in die Analyse
	- 2.5 Permanent Brain
	- Abschalten des Permanent Brain 2.6 Bestzüge / Zufallszüge

## 3.0 Schachpartie

- 3.1 Tumlerpanie
- 3.1.1 Spielbeginn
- 3.1 .2 Festlegung der Spielrichtung
- 3.1.3 Wahl der Spielstufe
- 3.1.4 Wahl der Spielfarbe / Anzug 3.1.5 Partiebeginn
- 3.1 .6 Partieende
- Mattsetzung Remis d. dreimalige Stellungswiederholung Remis der 50-Ziige-Regel Remis durch Übereinkunft Technisches Remis Patt
- 3.2 Trainingsspiel
- 3.2.1 Zugvorschläge
- 3.2.2 Farbenwechsel während der Partie
- 3 2.3 Zugzurücknahme 3 2 4 Zugkorrekturen
- Irrtümliche, legale Züge lllegale Züge
- 3.2.5 Abbrechen der ZUgberechnung

#### 4.0 Stellungseingaben und -veränderungen

- 4.1 Stellungseingaben
- 4.2 Stellungsveränderungen
	- 4.2.1 Löschen von Spielmaterial
	- 4.2.2 Eingabe von Spielmaterial
	- 4.2.3 Positionsveränderungen
- 4.3 Stellungskontrolle
- 5.0 Stellungsanalyse / Mattsuche
- 6.0 Eröffnungstraining
- 7.0 Computer spielt gegen sich selbst
- 8.0 Monitorfunktion/Spielüberwachung

#### 1.0 Anzeige- und Bedienungselemente / Kontrollton

Beim Spiel gegen (oder mit) einem Computer ist es unbedingt erforderlich, daß Sie dem Programm Ihre Züge eingeben und umgekehrt der Schachcomputer Ihnen seine Züge mitteilt, ansonsten wüßte der eine nicht. was der andere tut.

Die Verständigung erfolgt hier indirekt. Die Hilfsmittel sind für Sie die Sensorfelder und für den Computer die Feldkontrollichter.

#### 1.1 Anzeigeelemente

Die Anzeigeelemente werden durch die Kontrollichter in den Feldern und der Betriebsleuchte in der rechten oberen Ecke des Gerätes dargestellt

Jede Eingabe, die über die Feldersensoren vorgenommen wird, bestätigt das Programm durch das Autleuchten oder Blinken der Feldkontrollichter.

Durch Kombinationen von leuchtenden oder blinkenden Feldkontrollichtern werden Informationen gegeben. Diese Informationen betreffen im Wesentlichen das Spielende, wie z. B. Mattankündigungen, Remisreklamationen oder Remisangebote. Ausführliche Beschreibungen siehe hierzu unter Punkt 3.1.6.

Die Anzeigeelemente Oben zugleich eine optische '<ontrolltunktion aus.

Kennzeichen Anwendungsbereich / Funktion (Verweis)

#### Eine Überprüfung der Kontrollichter auf Funktionsfähigkeit können Sie nach Inbetriebnahme durch die Eingabe •Ah vornehmen. Nach *dieser* Eingabe mussen alle 64 Kontrollichter leuchten. Mit »RE« beenden Sie die Überprüfung.

#### 1.2 Bedienungselemente

Zählt man die 64 Felder bezüglich Zugausführungen und Stellungseingaben bzw. -veränderungen nicht mit. so stehen 8 weitere Bedienungselemente zur Verfügung Diese Sensorflächen rechts neben dem Spielfeld erfüllen teilweise eine Doppelfunktion.

Außerdem stehen 9 weitere Felder der Spielfläche zur Verfügung, die ebenfalls eine Doppelfunktion erfüllen (siehe auch •Obersicht der Bedienungselemente•) Jede Eingabe nehmen Sie *vor,* indem Sie leicht In dle Mitte der Flächen drücken. Die Bestätigung der Eingabe erfolgt optisch durch das Aufleuchten oder Blinken der Feldkontrollichter und akustisch durch Pieptöne.

#### 1.3 Kontrotlton

Eine zusätzliche Bestätigung sämtlicher Eingaben kann durch Kontrolltöne erfolgen. Diese sind automatisch zugeschaltet.

Durch die Eingabe •AS• vor Spielbeginn können Sie die Pieptöne ausschalten.

Sie können diese auch daraufhin beschränken, nur dann zu ertönen. wenn der Computer eine Zugberechnung abgeschlossen hat. Dazu ist vor Spielbeginn die Eingabe •BS• erforderlich.

Unabhängig von der Einstellung ertönt nach »RE« ein Doppelton, bei illegalen Zugenein zusätzlicher Ton und bei Schachgeboten durch den Computer eine dauernde Tonfolge.

Wahrend einer Partle können Sie den Kontrollton nicht mehr aus- bzw. einschalten oder verändern.

#### 2.0 Allgemeine Informationen

#### 2.1 Inbetriebnahme des Gerätes

Das Gerät kann wahlweise mit Batterien oder über das Stromnetz betrieben werden.

Je nach Betriebsart stellen Sie den Betriebsschalter auf BATTERY (Batterie) oder AC (Stromnetz).

Der Betriebsschalter übernimmt gleichzeitig eine AUS/ EIN-Funktion. Das Gerät wird ausgeschaltet, wenn der Betriebsschalter auf die Betriebsart gestellt wird, über die der Computer nicht mit Strom versorgt Wird.

Nehmen Sie unbedingt bei Netzbetrieb die Batterien heraus bzw. bei Batteriebetrieb trennen Sie das Gerät vom Stromnetz.

#### Netzbetrieb

Das Gerät wird über das häusliche Stromnetz mittels eines Transformators (Netzgerät) betrieben.

Verbinden Sie das von uns empfohlene Netzgerät mit Ihrem Stromnetz und dem Schachcomputer. Das Netzgerät (220 V) wurde speziell für dieses Gerät entwickelt und ist für Dauerbetrieb ausgelegt. Die Erwärmung während des Betriebes ist unerheblich. Ver-

wenden Sie bitte nur dieses Netzgerät. Fremde Netzgeräte können den Computer in seiner Leistung negativ beeinträchtigen und sogar zu einer Beschädigung fuhren.

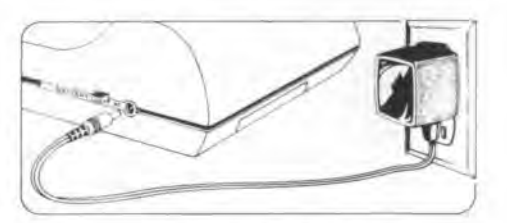

Anschluß des Netzgerätes

#### Batteriebetrieb

Durch die Verwendung von Batterien kann das Gerat netzunabhängig betrieben werden. Sie benötigen 4 Batterien der Größe »C« (1,5 V).

Es dürfen nur ALKALINE-Batterien verwendet werden. Nehmen Sie die obere Abdeckung auf dem Gera1eboden ab und legen die Batterien wie abgebildet ein. Achten Sie unbedingt auf die richtige Polarität. Anschließend ist das Batteriefach abzudecken.

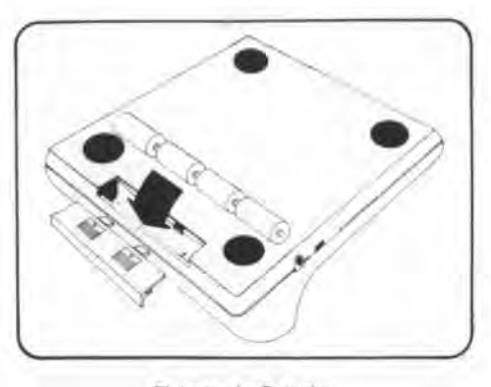

Einlegen der Balterien

#### 2.2 Modulwechsel

Ihr Schachcomputer ist für Programmerweiterungen und -verbesserungen in Form von einsteckbaren Modulen vorgesehen.

Bei Moduleinsatz bzw. Modulwechsel verfahren Sie bitte unbedingt nach den Anleitungen, die den jeweiligen Modulen beigelegt sind.

Merke: Module dürfen nur bel nicht angeschlossenen Geräten herausgezogen bzw. eingesteckt werden.

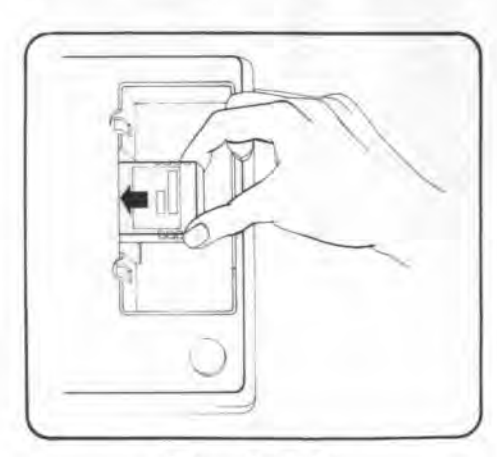

Einlegen des Moduls

#### 2.3 Ausführung der Züge

Die Eingabe der Züge erfolgt gleichzeitig mit der Zugausführung direkt auf der hochempfindlichen Spieloberfläche.

Über auf Druck reagierende Sensoren, die unter den Feldern eingebaut sind, registriert der Computer die Bewegungen der Schachsteine.

Nehmen Sie die Eingabe der Züge wie nachfolgend abgebildet vor, indem Sie leicht mit der Unterkante des Steines in die Mitte des Feldes drücken.

#### Obersicht der Bedienungselemente

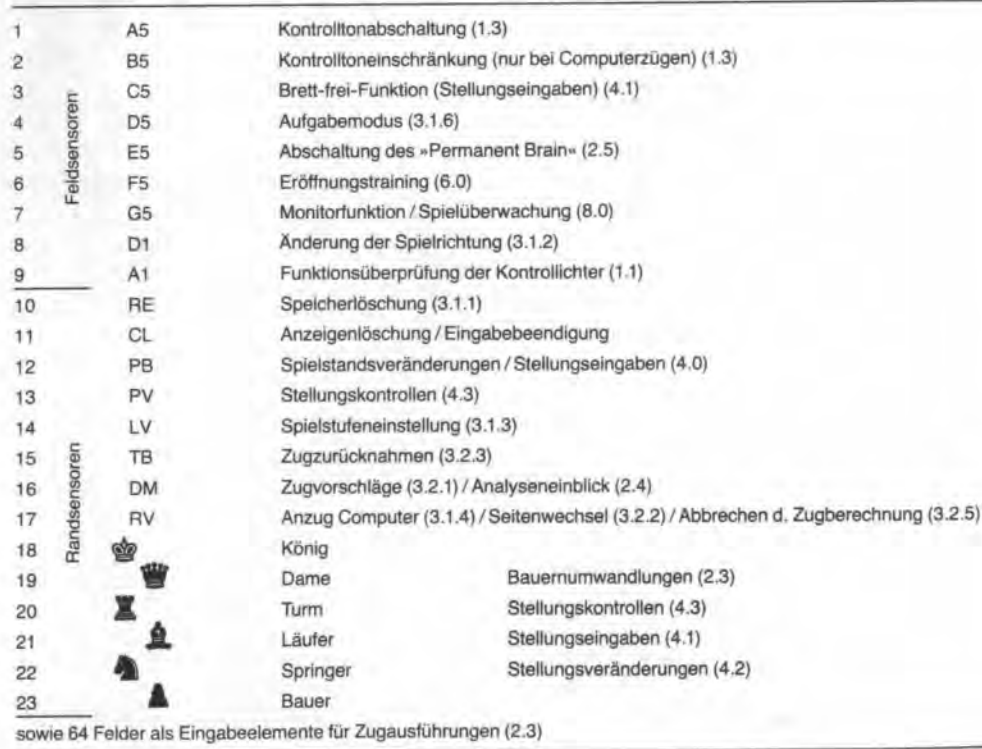

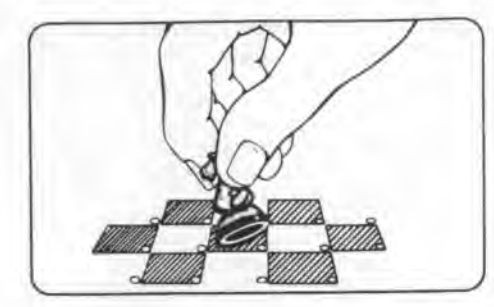

Bitte verwenden Sie keine spitzen Gegenstände, da dies zur Beschädigung des Spielplanes und des Sensors führen kann.

Ihren Zug führen Sie aus, indem Sie zuerst auf das Ausgangsfeld (alter Standort) drücken. Der Computer bestätigt diese Eingabe mit dem Aufleuchten des Feldkontrollichtes.

Sie schließen Ihren Zug ab, indem Sie nun auf das Zielfeld (neuer Standort) drücken. Die Kontrollichter erlöschen.

Seine Züge zeigt der Computer durch Aufleuchten des Kontrollichtes des Ausgangsfeldes und durch Blinken des Kontrollichtes des Zielfeldes an.

Computerzüge führen Sie aus, indem Sie zuerst auf das Ausgangsfeld und dann auf das Zielfeld drücken. Die Kontrollichter erlöschen.

Selbstverständlich brauchen Sie dem Computer die Art des gezogenen Schachsteines nicht mitzuteilen, da ihm dies aus der Stellung bekannt ist.

Eine zusätzliche Bestätigung der Zugeingaben kann durch Pieptöne erfolgen. Diese sind automatisch zugeschaltet, lassen sich jedoch vor Spielbeginn durch »A5« abschalten oder durch »B5« einschränken (1.3)

#### Ausführung von Schlagzügen

Bei Schlagzügen sind wie bei Normalzugen zwei Felder zu drücken. Verfahren Sie wie vor beschrieben und nehmen den geschlagenen Stein vom Spielfeld.

#### Ausführung von En-passant-Zügen

Beim «Schlagen en passant« sind drei Felder zu drücken. Zuerst führen Sie den Bauernzug aus, dann nehmen Sie den geschlagenen Bauern mit leichtem Druck auf dessen Standfeld aus dem Spiel.

#### Ausführung von Rochaden

Bei der Rochade sind vier Felder zu drücken. Grundsätzlich ist zuerst der Königszug und dann erst der Turmzug auszuführen.

Möchten Sie rochieren und ziehen intümlich zuerst mit dem Turm, dann erkennt der Computer nicht Ihre Absicht und wertet diesen Zug als Turmzug. Ihren Irrtum können Sie wie unter Punkt 3.2.4 beschrieben korrigieren.

Nach Ausführung des Königszuges zeigt Ihnen der Computer durch Aufleuchten der Kontrollichter den Turmzug an.

Seine Rochade zeigt der Computer zuerst durch Anzeigen des Königszuges an. Ist dieser ausgeführt, so wird der Turmzug angezeigt.

#### Ausführung von Bauernumwandlungen

Jeder Bauer, der die letzte Reihe erreicht hat, muß sofort, als Bestandteil des gleichen Zuges, in eine Dame, einen Turm, einen Läufer oder in einen Springer von gleicher Farbe umgewandelt werden, nach Wahl des Spielers und ohne Rücksicht auf die anderen noch auf dem Brett befindlichen Steine.

Die Wirkung des umgewandelten Steines tritt sofort in Kraft.

Zieht der Computer mit einem seiner Bauern auf die gegnerische Grundlinie, so wählt er aufgrund seiner Berechnungen die in der vorhandenen Spielsituation am sinnvollsten erscheinende Figur aus. In welche Figur der Bauer umgewandelt wurde, stellen Sie durch eine kleine Stellungskontrolle fest. Drücken Sie »PV« und nacheinander die Symboltasten bis das Kontrollicht des Umwandlungsfeldes aufleuchtet.

Erreichen Sie mit einem Ihrer Bauern die Umwandlungsreihe, so wird das Kontrollicht des Umwandlungsfeldes solange blinken, bis Sie durch Drücken der entsprechenden Symboltaste den Bauern in eine Figur umgewandelt hahen

Vergessen Sie bitte nicht, den Bauern durch die ausgewählte Figur zu ersetzen.

#### 2.4 Einblick in die Analyse

Drücken Sie während einer Zugberechnung des Computer auf »DM«, so gewährt Ihnen das Programm einen Einblick in die Analyse bzw. Zugberechnung. Durch Blinken der Kontrollichter des Ausgangs- und Zielfeldes wird der Zug angezeigt, den das Programm aufgrund seiner Berechnungen zum Zeitpunkt der Anzeige für den besten erachtet. Die Anzeige kann dann durch »CL« unterdrückt werden.

#### 2.5 Permanent Brain

Eine besondere Fähigkeit des Programmes ist das »Permanent Brain«, die Fähigkeit, die gegnerische Bedenkzeit auszunutzen.

Während der Computer seinen Zug berechnet, können Sie seine Rechenzeit ausnutzen, indem Sie die Stellung weiter analysieren und gegebenenfalls sich schon jetzt Ihre Züge auf die zu erwartenden Computerzüge überlegen.

Das Programm nützt umgekehrt Ihre Bedenkzeit aus. Dieses »Permanent Brain« wird automatisch zugeschaltet und ist stetig vorhanden, wenn Sie am Zuge sind. Der Denkvorgang ist in allen Stufen zeitlich nicht begrenzt.

Das »Permanent Brain« basiert hier auf folgendem Prinzip:

Nach einer Zugberechnung speichert das Programm zwei Züge. Der eine Zug ist die Antwort des Computers, der dann auch sofort ausgespielt wird. Der andere Zug ist der erwartete Gegenzug, den er aufgrund seiner Berechnungen für den besten erachtet.

Dieser zweite Zug hat zwei Funktionen zu erfüllen. Zum einen ist er der Zugvorschlag (s. Punkt 3.2.1), den Sie abrufen können.

Zum anderen bildet dieser gleichzeitig die Grundlage für das «Permanent Brain».

Der Computer geht also davon aus, daß Sie diesen Zug ausführen werden und berechnet nun sofort den Gegenzug.

Spielen Sie diesen Zug oder nehmen ihn als Zugvorschlag an, dann wird der Computer sofort oder nach kurzer Zeit den Gegenzug ausspielen. Auf diese Weise spart das Programm Bedenkzeit ein, die auf die restlichen Züge verteilt wird. Oder das Programm nützt die übliche Rechenzeit aus und kommt dadurch in eine größere Denktiefe oder kann wesentlich mehr Varianten durchrechnen, und wird somit spielstärker.

Spielen Sie jedoch einen anderen Zug, dann bricht er die erste Zugberechnung ab und beginnt eine neue, basierend auf Ihren tatsächlich gespielten Zug.

Das »Permanent Brain« ist nicht zugeschaltet, wenn das Programm vorher nicht die Möglichkeit zu einer Zugberechnung hatte, z.B. nach Stellungseingaben oder nach dem Spiel aus der Eröffnungsbibliothek.

#### Abschalten des »Permanent Brain«

٠.

Vor Spielbeginn können Sie durch die Eingabe »E5« diese besondere Eigenschaft abschalten.

Der Computer nützt jetzt Ihre Bedenkzeit nicht mehr aus. Er beginnt seine Zugberechnung erst nachdem Sie Ihren Zug ausgeführt haben.

Jede der Spielstufen 1 bis 8 läßt sich durch das Abschalten des «Permanent Brain» in der Spielstärke schwächen. Hierdurch stehen Ihnen 8 weitere Spielstufen als Zwischenstufen zur Verfügung. Während einer Partie läßt sich das »Permanent Brainnicht mehr ab- bzw. zuschalten.

#### 2.6 Bestzüge / Zufallszüge

Prinzipiell spielt das Programm den Zug mit der höchsten Bewertung (Berechnung innerhalb einer Zeitvorgabe) als Antwortzug aus.

Stehen zwei oder mehrere Antwortzüge zur Verfügung, deren Bewertungen nur minimal innerhalb einer vorgegebenen Spanne abweichen, so wird das Programm einen Zug zufällig heraussuchen und ausspielen.

#### 3.0 Schachpartie

Sie haben viele Möglichkeiten, dieses Gerät zu nutzen. Vorrangig soll Ihnen der Schachcomputer ein außergewöhnlicher, spielstarker Gegner für das ernsthafte Turnierschach mit allen gültigen Schachregeln sein. Für das Trainingsspiel und für Analysen wurde dieser Bereich um viele Möglichkeiten erweitert, die sonst nicht möglich oder zulässig sind.

#### 3.1 Turnierpartie

Der Computer bietet Ihnen alle Möglichkeiten Turnierschach nach den gültigen Regeln zu spielen.

Es ist selbstverständlich, daß der Schachcomputer sämtliche Regeln kennt und auch einhält sowie Regelwidrigkeiten zurückweist.

Das Programm ist so ausgelegt, daß auch die Zeitvorgaben genauestens eingehalten werden.

Vor einer Schachpartie nach Turnierregeln ist nur festzulegen, mit welcher Farbe und in welcher Spielstufe Sie spielen wollen.

Jede Veränderung (Manipulation) bezüglich Spielstufenwechsel, Zugzurücknahme, Farbenwechsel oder Spielstandsveränderungen beeinflußt die Zeitkontrolle und gegebenenfalls die 50-Züge-Regel sowie die Remisregel der dreimaligen Stellungswiederholung. Die bis dahin gespeicherten Daten für die Einhaltung der Zeitvorgabe und der Remisregeln werden nicht mehr berücksichtigt.

#### 3.1.1 Spielbeginn

Zu Beginn eines neuen Spieles drücken Sie »RE«.

Nach Inbetriebnahme des Gerätes entfällt diese Eingabe.

Der Computer bestätigt seine Spielbereitschaft durch das Aufleuchten der Feldkontrollichter »D2« und »D4«. Nach »CL« erlöschen diese wieder.

Die Anzeige »D2« und »D4« sagt aus, daß kein Modul eingesteckt ist. Jedes eingesteckte Modul hat ein anderes äußeres Erkennungszeichen.

Ohne weitere Eingabe ist die Grundstellung (weiß steht auf den Reihen 1 und 2), die Spielstufe 1 (mittlere Antwortzeit 5 Sekunden), die Spielfarbe (der Computer hat schwarz), der Kontrollton (für beide Seiten) und das »Permanent Brain« automatisch vorgegeben.

Möchten Sie unter anderen Bedingungen spielen, so geben Sie diese jetzt ein.

Bitte beachten Sie unbedingt, daß Eingaben über Felderkontakte vor Eingaben über Randsensoren vorzunehmen sind.

Die umgekehrte Reihenfolge ist nicht möglich, da der Computer diese Eingabe als Bestandteil eines Zuges werten würde.

Merke:

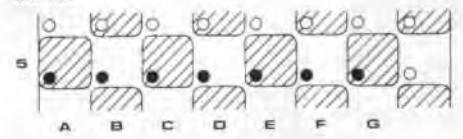

1. Schritt: Eingabe über Feldersensoren

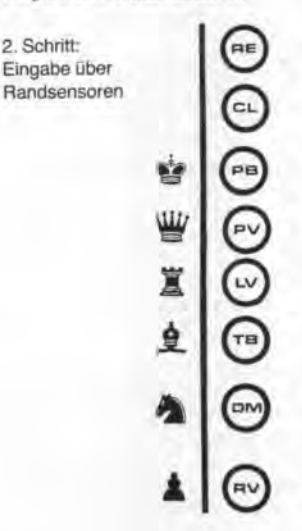

#### 3.1.2 Festlegung der Spielrichtung

Ohne weitere Eingabe ist festgelegt, daß die weißen Bauern von unten nach oben ziehen (Spielrichtung = Zugrichtung der Bauern); beim Spiel aus der Grundstellung stehen die weißen Bauern auf der Reihe 2 und die weißen Figuren auf der Reihe 1.

Möchten Sie aber mit schwarz und in normaler Spielrichtung (normale Spielrichtung = Zugrichtung der eigenen Bauern zum Gegner hin) spielen, dann drücken Sie, bevor Sie eine andere Eingabe machen, auf »D1«. Der Computer bestätigt diese Eingabe durch das Aufleuchten des Kontrollichtes des Feldes »D1«.

Nun bauen Sie die neue Stellung euf. Sollten Sie sich über die Aufstellung der Figuren (Standort der Dame!) im unklaren sein, so nehmen Sie eine Stellungskontrolle (s. Punkt 4.3) vor.

Die Spielrichtung können Sie während einer Partie natürlich nicht mehr ändern.

#### 3.1.3 Wahl der Spielstufe

Die Spielstärke eines Schachprogrammes hängt im wesentlichen von der verfügbaren Rechenzeit ab: Je länger die Rechenzeit- umso höher die Spielstärke. Das Programm bietet Ihnen insgesamt 9 Spielstufen. In diesen Stufen sind verschiedene Zeitvorgaben festgelegt. Durch Abschalten des «Permanent Brain« (s. Punkt 2.5) sind weitere 8 Zwischenstufen möglich. Durch wiederholtes Drücken von »LV« wird die Stufe eingestellt. Der Computer bestätigt die Eingaben durch Aulleuchten der den Spielstufen entsprechenden Feld· kontrollichter der Linie H.

Während eines Spieles kann die Spielstufe beliebig oft verändert werden.

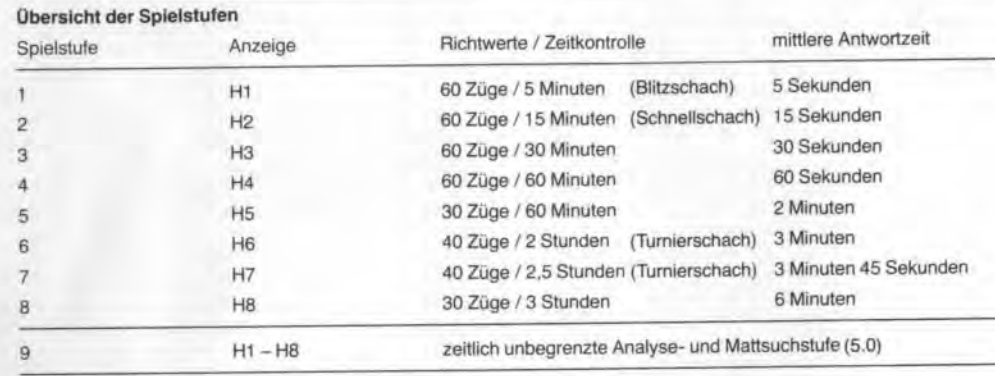

Automatisch ist das »Permanent Brain« zugeschaltet, d.h., der Computer nützt Ihre Bedenkzeit für eigene Zugberechnungen aus. Erläuterungen siehe Punkt 2.4. Jede der Spielstufen 1 bis 8 läßt sich durch das Abschalten des »Permanent Brain« in der Spielstärke schwächen

Hierdurch stehen Ihnen 8 weitere Spielstufen als Zwischenstufen zur Verfügung.

Während einer Partie läßt sich das »Permanent Brain« nicht mehr ab- bzw. zuschalten.

#### 3.1.4 Wahl der Spielfarbe / Anzug

Grundsatzlleh geht der Computer davon aus. da6 Weiß anzieht. Führen Sie die weißen Steine, so beginnt das Spiel mit der Ausführung Ihres ersten Zuges. Wollen Sie aber mit den schwarzen Steinen spielen, so veranlassen Sie den Computer. indem Sie • RV• drücken. das Spiel mit weiß zu eröffnen.

#### 3.1.5 Partlebeginn

Das Programm verfügt über eine reichhaltige Eröffnungsbibliothek von über 3000 Zügen. Die wichtigsten Haupteröffnungen mit den meistgespielten Varianten sind in 1hr enthalten

Spielen Sie einen Zug oder eine Zugfolge, die in dieser Bibliothek gespeichert ist, so stellt das Programm fest, ob ein Gegenzug vorhanden lst Ist dies der Fall, so wird der Gegenzug sofort - Bedenkzeit gleich null - ausgespielt

Ist kein Gegenzug gespeichert, so beginnt das Programm den Gegenzug zu berechnen.

Selbstverständllch können Sie sich eine Eröffnungsvariante vorspielen lassen und diese dann ubemehmen. Dazu lassen Sie sich nach jedem Computerzug durch • DM• den Gegenzug zeigen Ist die Vanante beendet. so erfolgt auf » DM« keine Reaktion.

Möchten Sie aber verhindern, daß der Computer auf seine gespeicherten Eröffnungen zurückgreift, so geben Sie vor Ausführung des ersten Zuges »PB« »E1« »E1« • E1• • CL• ein

#### 3.1.6 Partieende

Eine Schachpartie endet entweder durch eine Mattsetzung, durch Aufgabe, durch ein Patt oder durch ein erzwungenes oder vereinbartes Remis.

Jedes mögliche Partieende kann der Computer durch verschiedene Kombinationen von leuchtenden oder blinkenden Feldkontrollichtern darstellen, ankündigen oder reklamieren

#### Mattsetzung / Aufgabemodus

Erkennt der Computer eine Mattsetzung Ihrerseits, so kündigt er an, in wieviel Zügen er Sie spätestens mattgesetzt hat

Diese Ankündigung erfolgt durch relhenweises Autleuchten der Feldkontrollichter. Setzt der Computer Sie in einem Zug matt, so leuchtet eine (die obere) Reihe nicht auf, die unteren sieben Reihen leuchten auf. Setzt der Computer Sie in sieben Zügen matt, so leuchten die oberen sieben Reihen nicht auf, die untere Reihe leuchtet auf. Nach »CL« wird der Zug ausgespielt. Setzt der Computer Sie matt. so leuchten alle 64 Kontroll· lichter aut. Erkennt der Computer eine Mattsetzung seinerseits, so zeigt er dies analog zu vorher Beschriebenem. jedoch durch blinkende Kontrollichter an, wenn Sie vor Spielbeginn • DS• eingegeben haben. Zugleich gibt der Computer auf. Nach »CL« wird der Computerzug ausgespielt.

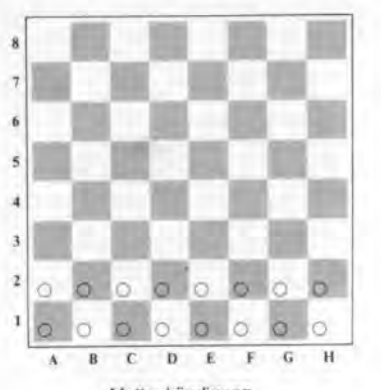

Mattankündlgung Matt in 6 Zügen

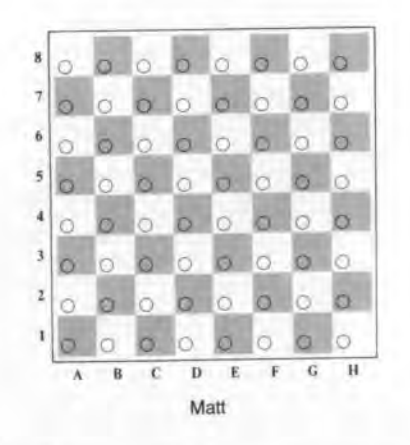

1

1

#### Remis durch dreimalige Stellungswiederholung

Eine Partie ist remis. auf Verlangen einer der beiden Spieler, wenn die gleiche Stellung dreimal vorkommt, jeweils mit demselben Spieler am Zuge (z.B. Dauerschach).

Die Stellung wird als die gleiche angesehen, wenn Steine gleicher Art und gleicher Farbe auf gleichen Feldern stehen.

Der Computer reklamiert dieses Remis durch Auf-<br>leuchten der Kontrollichter im Dreieck »A1« »H8« »H1« euchten der Kontrollichter im Dreieck »Ah MH8• • H1•<br>Det aus italisk is »AR• Alschaf Cl. ausriciaren isierende und zusätzlich in • AB•. Nach • CL« wird der remisierende Zug ausgespielt

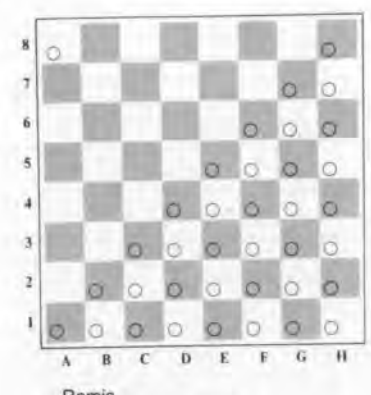

nemis<br>C Stellungswiederholung

Remis der 50-Züge-Regel<br>Eine Partie ist remis, wenn ein am Zuge befindlicher Spieler nachweist, daß mindestens 50 Züge von beiden Seiten geschehen sind, ohne daß ein Stein geschlagen worden ist oder ein Bauer gezogen hat. Der Computer reklamiert das Remis durch Aufleuchten der Feldreklamiert das Remis durch Aufleuchten der Feld<br>kontrollichter im Dreieck » A1 « » HB « » H1 « und zusätzlich Im Dreieck »A8« »A7« »B8«. Nach »CL« wird der remisierende Zug ausgespielt.

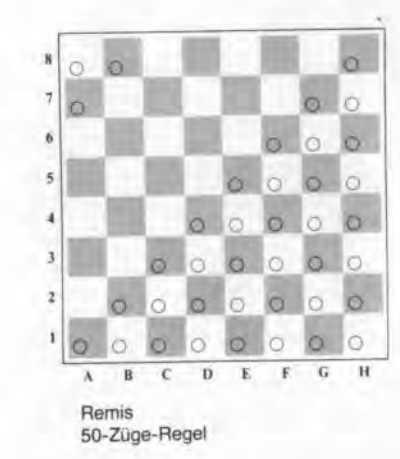

Technisches Remis<br>Ein technisches Remis liegt vor, wenn keiner der beiden Ein technisches Hemis negt vor, wenn keiner der beiden Spieler uber ausreichendes Materiel im eine Matt setzung verfügt, z. B. König + Läufer gegen König.<br>Der Computer reklamiert diese Remisstellung durch Der Computer reklamiert diese Remisstellung durch Aufleuchten der Kontrollichter im Dreieck »A1« »H8« • Hl•

#### Remis durch Übereinkunft

Erkennt das Programm, daß aufgrund des vorhandenen Materials eine Gewinnführung nicht mehr möglich ist, so wird Ihnen das Programm durch Aufleuchten der Kontrollichter im Dreieck »A1« »H8« »H1« Remis anbieten.

Durch »CL« können Sie ablehnen und weiterspielen. Mit »RE« nehmen Sie das Angebot an. Gleichzeitig löschen Sie das bisherige Spiel und sämtliche Eingaben, das Gerät befindet sich nun im Grundzustand (s. 3.1.1). Selbstverständlich können Sie dem Computer auch Remis anbieten. Drücken Sie dazu zuerst Ihren König und dann den gegnerischen König. Die Kontrollichter des unteren Dreiecks »A1« »H8« »H1« leuchten auf. Dann drücken Sie auf »RV«.

Das Programm nimmt das Remisangebot mit dem Aufleuchten der Kontrollichter des unteren Dreiecks »A1« »H8« »H1« an.

Leuchtet das obere Dreieck »A1« »A8« »H8« auf, so lehnt der Computer Ihr Angebot ab. Nach »CL« geben Sie Ihren Zug ein.

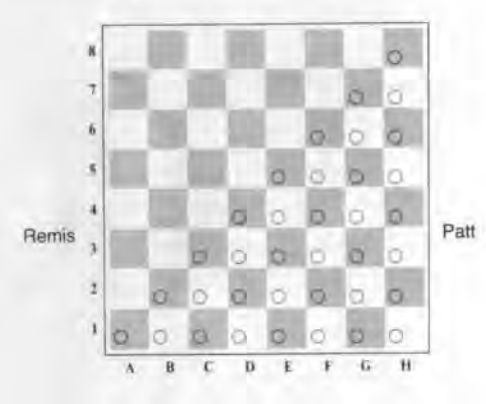

#### Pattstellung

Eine Stellung ist patt, also unentschieden, wenn der König des am Zuge befindlichen Spielers nicht im Schach steht, dieser Spieler aber keinen legalen Zug ausführen kann.

Der Computer reklamiert eine Pattstellung durch Aufleuchten des unteren Dreiecks »A1= »H8« »H1». Ein Weiterspielen ist dann nicht mehr möglich.

#### 3.2 Trainingsspiel

Richtig eingesetzt, kann der Schachcomputer ein wertvoller Trainingspartner sein.

In diesem Bereich bieten sich Ihnen zusätzliche Möglichkeiten, von denen Sie im ernsthaften Turnierschach keinen Gebrauch machen dürfen bzw. können.

Die Regel »Berührt - geführt» verliert sicherlich ihre Gültigkeit im Trainingsspiel oder bei der Analyse. Gleiches gilt auch für Stellungsveränderungen oder Farbenwechsel während des Spiels. Hier können Sie sogar Ihren Gegner um Rat fragen. Und Züge können Sie auch - für beide Seiten - zurücknehmen. Schließlich bestimmen Sie noch, über welches Spielmaterial verfügt werden kann.

#### 3.2.1 Zugvorschläge

Sind Sie sich nicht über die Spielfortsetzung sicher, so können Sie sich vom Computer einen Antwortzug vorschlagen lassen.

Nach der Eingabe »DM« schlägt Ihnen der Computer durch Aufleuchten der Kontrollichter des Ausgangs- und des Zielfeldes einen Zug vor.

Eine Zugempfehlung steht dann nicht zur Verfügung, wenn der Computer nicht mehr auf seine Eröffnungsbibliothek zurückgreifen kann und vorher noch nicht die Möglichkeit zu einer Zugberechnung hatte.

#### Annahme des vorgeschlagenen Zuges

Sie nehmen diesen Zug an, indem Sie ihn wie angezeigt ausführen.

#### Ablehnung des vorgeschlagenen Zuges

Möchten Sie einen anderen Zug ausführen, so »übersehen« Sie den Zugvorschlag und führen Ihren anderen Zug wie gewohnt aus.

Mit der Zugausführung erlöschen auch die Feldkontrolllichter des Zugvorschlages.

#### 3.2.2 Farbenwechsel während der Partie

Jederzeit können Sie den Computer zum Wechsel der Spielfarben veranlassen.

Soll nach Ausführung des Computerzuges der Computer die Gegenfarbe übernehmen, so drücken Sie »RV«. Möchten Sie nach Ausführung des Computerzuges die Gegenfarbe führen und den letzten Computerzug nicht übernehmen, so nehmen Sie diesen Zug wie unter Punkt 3.2.3 beschrieben zurück, führen jetzt einen anderen Zug aus und veranlassen den Computer duch die Eingabe »RV« zum Farbenwechsel.

#### 3.2.3 Zugzurücknahme

Möchten Sie einen irrtümlichen oder »schwachen« Zug korrigieren oder eine andere Variante aus einer vorherigen Stellung spielen, dann können Sie den Computer durch wiederholtes Drücken von »TB« zur Zugzurücknahme bis zu 23 Halbzügen (Zug einer Farbe) veranlassen.

Nach jeder Eingabe von »TB« wird der zurückgenommene Zug angezeigt. Dieser ist dann wie ein normal gespielter Zug auszuführen.

Vergessen Sie bitte nicht, geschlagene Steine wieder einzusetzen.

Züge lassen sich nur bis zu einer Stellungsveränderung zurücknehmen

Bei der Zugzurücknahme von En-passant-Zügen und Rochaden geben Sie bitte nur die Felder ein, deren Kontrollichter leuchten. Den geschlagenen Bauer bei En-passant-Zügen setzen Sie ohne Druck wieder ein; den Turmzug bei Rochaden machen Sie ebenfalls ohne Druck rückgängig.

#### 3.2.4 Zugkorrekturen

Sie haben die Möglichkeit irrtümlich ausgeführte, legale Züge oder illegale Zugeingaben zu korrigieren bzw. rückgängig zu machen.

#### Irrtümliche, legale Züge

Haben Sie sich geint und einen legalen Zug ausgeführt, den Sie gar nicht spielen wollten, so führen Sie zuerst

den Computerzug aus. Sollte die Berechnung noch nicht beendet sein, so können Sie den Denkvorgang durch »RV« unterbrechen.

Sodann nehmen Sie den Computerzug und Ihren Zug wie unter Punkt 3.2.3 beschrieben zurück.

#### Illegale Züge

Das Programm läßt nur Züge zu, die den Schachregeln entsprechen. Regelwidrige Züge werden nicht angenommen und zurückgewiesen.

Die Reklamation erfolgt optisch durch dauerndes Blinken des regelwidrigen Zielfeldes und akustisch durch einen zusätzlichen Plepton. Durch die Eingabe »CL« wird der illegale Zug gelöscht.

#### 3.2.5 Abbrechen der Zugberechnung

Mit der Eingabe »RV« können Sie jederzeit die Zugberechnung des Computers abbrechen. Der bis dahin ermittelte beste Zug wird sofort ausgespielt

#### 4.0 Stellungseingabe und -veränderungen

#### 4.1 Stellungseingaben

Der Computer bietet Ihnen zwei Möglichkeiten der Stellungseingabe.

Stellungen, die sich während oder kurz nach der Eröffnungsphase ergeben, lassen sich sehr einfach über die Monitorfunktion (s. Punkt 8.0) eingeben.

Stellungen, die sich möglicherweise in einer späteren Spielphase ergeben könnten, geben Sie bitte analog zu Punkt 4.2.2 ein.

Bevor Sie eine Stellung eingeben, drücken Sie zuerst auf »RE« und legen die Spielrichtung (s. Punkt 3.1.2) fest. Mit der Eingabe »C5« werden alle Steine auf dem Brett gelöscht, das Brett ist frei. Mit der anschließenden Eingabe »PB« bereiten Sie das Programm für eine Stellungseingabe vor.

Geben Sie nun alle Steine der gleichen Art nacheinander ein, indem Sie die entsprechende Symboltaste drücken und alle weißen Steine durch einmaliges Drücken in Feldermitte und alle schwarzen Steine durch zweimaliges Drücken in Feldermitte eingeben. Bei weißen Steinen leuchtet das Feldkontrollicht konstant und bei schwarzen Steinen blinkt es.

Nun geben Sie nacheinander die anderen Arten wie vorher beschrieben ein.

Die Stellungseingabe wird mit »CL« abgeschlossen. Überprüfen Sie anschließend Ihre Eingabe durch eine Stellungskontrolle.

Das Programm läßt nur legale Stellungen zu. Illegale Stellungen, wie z. B. Bauern auf der Grundreihe oder zwei weiße Könige oder zehn Damen gleicher Farbe usw., werden nicht angenommen. Der Computer wird erst nach der Stellungskorrektur reagieren.

Haben Sie sich bei der Eingabe eines Schachsteines geirrt, so können Sie diesen Stein durch nochmaliges Drücken auf die Feldermitte, bis das Kontrollicht erlischt, aus dem Spiel nehmen.

#### 4.2 Stellungsveränderungen

c

Sie haben jederzeit, sofern Sie am Zuge sind, die Möglichkeit der Stellungsveränderung. Sie können den Standort, die Art und die Farbe eines oder mehrerer Schachsteine verändern.

Sie können dem Spiel Material hinzufügen und Sie können auch Material aus dem Spiel nehmen.

Das Programm läßt nur legale Veränderungen zu. Sicherheitshalber sollten Sie nach jeder Stellungsveränderung eine Stellungskontrolle wie in Punkt 4.3 beschrieben vornehmen.

#### 4.2.1 Löschen von Spielmaterial

Möchten Sie Material aus dem Spiel nehmen, so drücken Sie »PB« und die entsprechende Symboltaste. Den Schachstein nehmen Sie durch wiederholtes Drücken bis zum Erlöschen des Feldkontrollichtes aus dem Spiel, weiße Steine werden durch zweimaliges Drücken und schwarze Steine durch einmaliges Drücken in Feldermitte gelöscht.

Der Löschvorgang wird durch «CL« beendet.

#### 4.2.2 Eingabe von Spielmaterial

Möchten Sie dem Spiel Material hinzufügen, so drücken Sie »PB« und die entsprechende Symboltaste. Zusätzliche Schachsteine geben Sie durch Druck in die Feldermitte ein.

Weiße Steine sind durch einmaliges Drücken, schwarze Steine durch zweimaliges Drücken einzugeben. Die Feldkontrollichter leuchten bei weißen Steinen, bei schwarzen blinken diese

Der Eingabevorgang wird durch »CL« beendet.

#### 4.2.3 Positionsveränderungen

Möchten Sie den Standort eines Schachsteines verändern, so verfahren Sie wie unter den Punkten 4.2.1 und 4.2.2 beschrieben.

Der alte Standort ist zu löschen und anschließend der neue einzugeben.

#### 4.3 Stellungskontrolle

Der Computer bietet Ihnen jederzeit die Möglichkeit einer Stellungskontrolle.

Bei Stellungseingaben, Stellungsveränderungen und Zugzurücknahmen sollten Sie davon Gebrauch machen. Dazu drücken Sie »PV« und nacheinander die entsprechenden Symboltasten. Bei weißen Steinen leuchten die Feldkontrollichter konstant, bei schwarzen blinken diese.

Mit »CL« wird die Kontrolle beendet.

#### 5.0 Stellungsanalyse / Mattsuche

Im Gegensatz zu den Spielstufen 1 bis 8 ist die Stufe 9 zeitlich nicht begrenzt.

Die Stufe 9 wird durch wiederholtes Drücken von »LV« eingegeben, bis alle Kontrollichter der H-Linie (H1 bis H8) leuchten.

Das Programm und dessen Speicher ist für umfangreiche Analysen und Mattsuchen ausgelegt.

Nach Eingabe der Stellung und der Spielstufe beginnt der Computer auf »RV« mit der Zugberechnung. Diesen Zug berechnet er solange, bis eine Mattführung erkannt ist oder der Rechenvorgang durch »RV« unterbrochen wird.

Drücken Sie während des Rechenvorganges auf »DM«, so gewährt Ihnen das Programm einen Einblick in die

Analyse, Durch Blinken der Kontrollichter des Ausgangsund des Zlelfeldes wird der Zug angezeigt, den das Programm aufgrund seiner Berechnungen zum Zeitpunkt der Anzeige für den besten erachtet. Eine Mattführung kündigt er wie unter Punkt 3.1.6 be-

# schrieben an.<br>6.0 Eröffnungstraining

Dieser Schachcomputer bietet Ihnen zusätzlich die Möglichkeit. Erdffnungen zu trainieren.

Nach »RE« »F5« ist diese Spielart eingegeben. Legen Sie nun Ihre Farbe und gegebenenfalls die Spielrichtung fest.

Haben Sie weiß, so führen Sie den ersten Zug aus. Hat der Computer weiß, so veranlassen Sie ihn durch »RV« den ersten Zug zu machen.

Nach 1edem Computerzug versuchen Sie nun die beste Fortsetzung zu finden. Der Computer vergleicht dann hren Zug mit den gespeicherten Zügen seiner Eröffnungsbibliothek.

Ist dieser nicht gespeichert, so wird er ihn als »nicht gut« ablehnen und Sie durch das Aufleuchten der Kontroll lichter auffordern diesen Zug zurückzunehmen und eine neuen Gegenzug zu finden. Zugleich ertönt das Kontrollsignal zweimal

Ihre Versuche können Sie beliebig oft wiederholen. Anden Sie die richtige Spielfortsetzung, dann anlWOrtet er sofort mit seinem Gegenzug.

Finden Sie einmal nicht die richtige Fortsetzung, dann wird Ihnen der Computer auf »DM« den »guten« Zug zeigen.

Die Eroffnung ist abgeschlossen, wenn das Programm Sie auffordert, den letzten Computerzug oder vorgeschlagenen Zug zurückzunehmen. Zugleich ertönt das Kontrollsignal dreimal

Möchten Sie innerhalb oder nach abgeschlossener Eröffnung gegen den Computer weiterspielen, dann verfahren Sie wie folgt beschrieben.<br>Weicht Ihr gespielter Zug von seiner Eröffnungs-

bibliothek ab oder ist dieser der letzte Zug der gespeicherten Eröffnungsvanante (das Programm zeigt dies, wie vorher beschrieben, an), so veranlassen Sie den Computer mit »RV« zur Spielfortsetzung

Ist der Computer am Zug und spielt den letzten Zug der gespeicherten Eroftnungsvanante (das Programm zeigt dies, wie vorher beschrieben, an), so setzen Sie das Spiel fort, indem Sie seinen Zug ausführen, »RV« eingeben und dann Ihren Zug ausfuhren.

Die Spielstufe können Sie nach Ausführung des Computerzuges nachträglich eingeben.

Sie haben aber auch die Möglichkeit, die Spielstufe vor dem Eröffnungstraining nach »RE« »FS« einzugeben.

#### 7.0 Computer spielt gegen s ich selbst

Beginnen Sie dieses Splel nach Festlegung der Splelstufe, indem Sie den Computer mit »RV« veranlassen. den ersten Zug zu machen. Nach Ausführung eines eden Computerzuges ist die Eingabe »RV« zu wiederholen.

Beobachten Sie das Programm beim Spiel gegen sich selbst. Lernen Sie aus seinem Spiel Strategie und Taktik, Angriff und Verteidigung. Oder beobachten Sie eine mögliche Spielentwicklung aus einer vorgegebenen Stellung

Die Zugzeiten sind echte Rechenzeiten, da hier das •Permanent Bra1n• (s. Punkt 2 .5) nicht zur Anwendung kommt

Die Rechenzeiten legen Sie durch die Eingabe einer Spielstufe fest.<br>8.0 Monitorfunktion/Spielüberwachung

Sie können auf diesem Gerät im eingeschalteten Zustand gegen einen anderen Spieler spielen.

Das Programm überwacht nur die Einhaltung der Spielregeln. Regelwidnge Zuge laßt das Programm nicht zu und reklamiert diese optisch durch das Blinken des regelwidrigen Zielfeldes und akustisch durch einen zusätzlichen Piepton.

Diese Spielart wird mit der Eingabe »G5« vor Spielbeginn festgelegt

Wenn gewünscht, kann der Computer für einen oder sogar beide Spieler das Spiel fortsetzen Jeweils auf die Eingabe »RV« beginnt das Programm mit einer Zugberechnung. Natürlich müssen Sie vorher die Rechenzeit durch die Eingabe einer Spielstufe festlegen.

### **Notizen :**

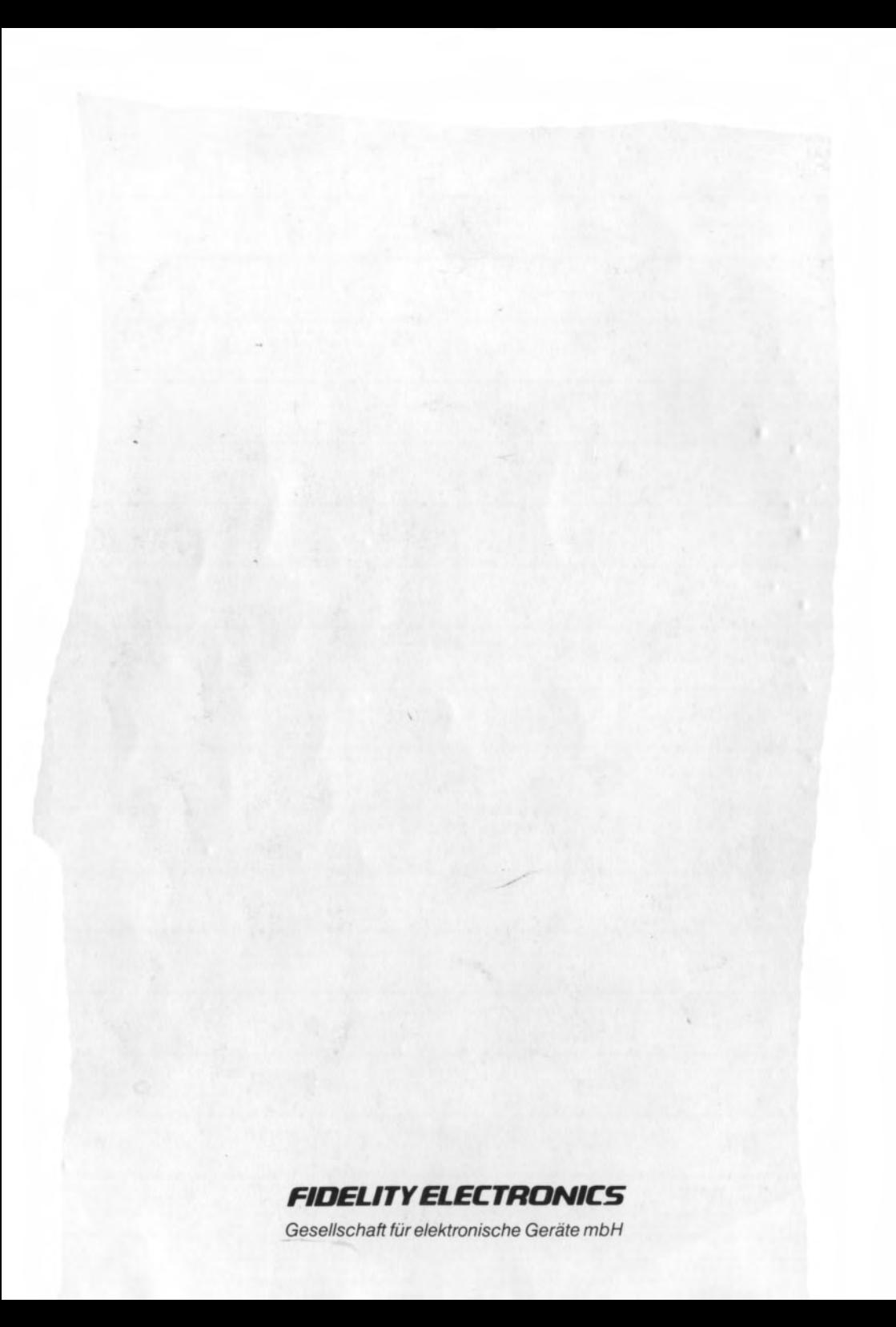